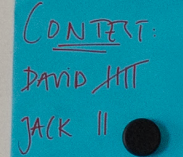

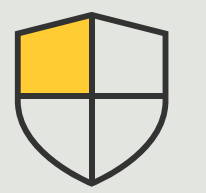

Controles de seguridad y gestión de sistemas

> 3.3 Guía práctica

# Gestión eficiente de dispositivos Axis en todas sus instalaciones

AXIS Optimizer for Milestone XProtect<sup>®</sup>

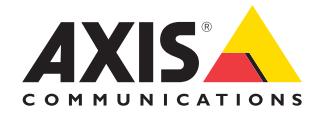

#### Paso a paso:

# Gestión eficiente de dispositivos Axis en todas sus instalaciones

Con AXIS Optimizer, es fácil obtener el inventario completo de todos los dispositivos Axis de una o varias instalaciones conectadas a Milestone XProtect. Los administradores pueden conectar todos los dispositivos Axis del sistema Milestone XProtect a la aplicación online AXIS Device Manager Extend. Esta herramienta inteligente permite a los administradores identificar, enumerar y clasificar todos los dispositivos de todas las instalaciones, revisar la información de garantía de los dispositivos, instalar actualizaciones de firmware en varios dispositivos simultáneamente, aplicar políticas de seguridad para proteger el sistema y mucho más.

#### **Requisitos**

- O Instale la herramienta que prefiera:
	- Milestone XProtect Express+
	- Milestone XProtect Professional+
	- Milestone XProtect Expert
	- Milestone XProtect Corporate
	- Milestone XProtect Essential+
- O Instale la última versión de AXIS Optimizer en Management Client
- O Una cuenta en MyAxis
- O Los servidores de grabación deben tener acceso a Internet
- O Solo es compatible con dispositivos con la versión de firmware 6.50

#### **Instalar el host en el extremo**

El host en el extremo es un servicio de gestión local que permite a AXIS Device Manager Extend comunicarse con los dispositivos locales en el sistema Milestone XProtect. El host en el extremo y el cliente de escritorio tienen que estar instalados para utilizar AXIS Device Manager Extend en Milestone XProtect. Tanto el host en el extremo como el cliente de escritorio están incluidos en el instalador de AXIS Device Manager Extend.

- 1. Descargue el instalador de AXIS Device Manager Extend. El host en el extremo se debe instalar en los servidores de grabación de Milestone XProtect.
- 2. Ejecute el instalador en el servidor de grabación y seleccione instalar solo el host en el extremo.

#### **Reclamar el host y sincronizar**

- 1. En Management Client, vaya a **Site Navigation**  ➔ **AXIS Optimizer** ➔ **System Overview**
- 2. Seleccione el símbolo de mi perfil e inicie sesión en su cuenta de MyAxis
- 3. Haga clic en una ficha del servidor de grabación con un host en el extremo instalado listo para que lo reclamen
- 4. En la barra lateral, seleccione una organización ya creada o cree una nueva
- 5. Haga clic y reclame el host en el extremo
- 6. Espere hasta que la página se haya vuelto a cargar y haga clic en **Synchronize**. Todos los dispositivos Axis del servidor de grabación se agregarán al host en el extremo y pertenecerán a la organización que haya seleccionado
- 7. Si agrega nuevos dispositivos a un servidor de grabación o cambia un nombre de dispositivo, deberá realizar el paso 6 de nuevo para sincronizar los cambios
- 8. Repita los pasos del 4 al 7 para todos los servidores de grabación con los dispositivos que desea agregar a AXIS Device Manager Extend
- 9. Compruebe el estado: en cada servidor de grabación que aparece en **System Overview**, puede ver si el host en el extremo se ha instalado o no y si se ha reclamado. Esto es lo que representan los símbolos de los diferentes colores:
- a. Gris = no se ha detectado ningún host en el extremo en el servidor de grabación
- b. Amarillo = el host en el extremo se ha instalado pero no se ha reclamado
- c. Verde = el host en el extremo se ha instalado y reclamado. Puede utilizarse para sincronizar sus dispositivos con AXIS Device Manager Extend

#### **Utilizar AXIS Device Manager Extend**

- 1. Instale y abra la [aplicación de escritorio AXIS](https://www.axis.com/products/axis-device-manager-extend#download-block)  [Device Manager Extend](https://www.axis.com/products/axis-device-manager-extend#download-block)
- 2. Seleccione la organización utilizada para reclamar el host en el extremo
- 3. Los dispositivos sincronizados se pueden encontrar en una instalación con el mismo nombre que el servidor de grabación Milestone XProtect

Consulte la [ficha técnica de AXIS Device Manager](https://www.axis.com/dam/public/f5/e5/74/datasheet-axis-device-manager-extend-en-US-367596.pdf)  [Extend](https://www.axis.com/dam/public/f5/e5/74/datasheet-axis-device-manager-extend-en-US-367596.pdf) para saber más sobre esta herramienta

Recursos útiles para empezar

**[Vea los vídeos prácticos sobre AXIS Optimizer](https://help.axis.com/en-us/axis-optimizer-for-milestone-xprotect#device-management)**

**[Consulte el manual del usuario online](https://help.axis.com/en-us/axis-optimizer-for-milestone-xprotect#device-management)**

**[Descargue otras guías prácticas](https://help.axis.com/en-us/axis-optimizer-for-milestone-xprotect#device-management)**

**[Lea la guía de primeros pasos de AXIS Optimizer](https://www.axis.com/dam/public/a1/da/43/solution-note--axis-optimizer--getting-started-en-US-411854.pdf)**

**Las instrucciones paso a paso para tareas específicas pueden cambiar con el tiempo. Consulte el manual del usuario online para acceder a las descripciones más recientes**

# La forma más sencilla de aplicar controles de seguridad en instalaciones, usuarios, sistemas y dispositivos

Si no hay ningún mecanismo efectivo para aplicar controles, complementos e integraciones, es fácil que se exploten las vulnerabilidades de seguridad de un sistema. Las vulnerabilidades no introducen un riesgo automáticamente. El riesgo se define como la probabilidad de que una amenaza explote una vulnerabilidad y el posible impacto negativo en caso de que se consiga. Si reduce una de las dos variables, el riesgo baja.

### AXIS Optimizer resuelve este problema

Los controles de seguridad incluyen todos los procesos y las mejores prácticas que utiliza una organización para proteger y gestionar las vulnerabilidades y amenazas de un sistema y una red. Una organización puede reforzar su protección aplicando varias medidas de seguridad (y controlando la instalación, la configuración, el acceso, el mantenimiento y las actualizaciones de su sistema). AXIS Optimizer ofrece varias opciones para controlar a los usuarios, los sistemas y los dispositivos, además de reducir el tiempo y el esfuerzo necesarios para controlar y gestionar los sistemas.

#### **Acerca de AXIS Optimizer for Milestone XProtect**

**AXIS Optimizer es un conjunto de integraciones que optimiza el rendimiento de los dispositivos Axis en Milestone XProtect. Permite a todos los usuarios sacar el máximo partido a su sistema Axis y Milestone con menos tiempo y esfuerzo. Se actualiza continuamente para incluir los nuevos lanzamientos de Axis, es gratuito y solo debe instalarse una vez. Puede descargarse desde [axis.com.](http://axis.com/products/axis-optimizer-for-milestone-xprotect/savings)**

## Acerca de Axis Communications

Axis contribuye a crear un mundo más inteligente y seguro a través de soluciones diseñadas para mejorar la seguridad y la operatividad de las empresas. Como líder del sector y empresa especializada en tecnología de redes, Axis crea soluciones de videovigilancia, control de acceso, intercomunicadores y sistemas de audio. Su valor se multiplica gracias a las aplicaciones inteligentes de analítica y una formación de primer nivel.

Axis cuenta aproximadamente con 4.000 empleados especializados en más de 50 países y proporciona soluciones a sus clientes en colaboración con sus socios de tecnología e integración de sistemas. Axis fue fundada en 1984 y su sede central se encuentra en Lund (Suecia).

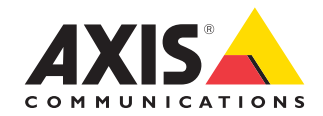

©2024 Axis Communications AB. AXIS COMMUNICATIONS, AXIS, ARTPEC y VAPIX son marcas comerciales registradas de Axis AB en diferentes jurisdicciones. Todas las demás marcas comerciales son propiedad de sus respectivos titulares.